# **Share only updated fields**

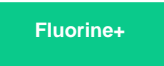

To [dynamic share](https://docs.perspectium.com/display/fluorineplus/ServiceNow+dynamic+shares) out only the fields of a record that have been updated, instead of re-sending your entire record when there is an update, you can enable the **Share only updated fields** option under the **Filter and Enrichment** tab. Enabling this feature can be useful when your sharing (source) instance is updated frequently but your subscribing (target) instance(s) are more or less static.

# **Prerequisites**

First, you will need to [create a ServiceNow dynamic share](https://docs.perspectium.com/display/fluorineplus/Create+a+ServiceNow+dynamic+share).

# **Procedure**

To dynamic share out only the fields of a record that have been updated, follow these steps:

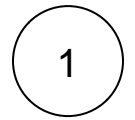

#### **Access your dynamic share**

Log into your sharing ServiceNow instance and navigate to **Perspectium** > **Replicator** > **Dynamic Share**. Then, click into the dynamic share that you want to share only updated fields.

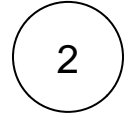

### **Check Share only updated fields**

Click the **Filter and Enrichment** tab. Then, check the **Share only updated fields** box.

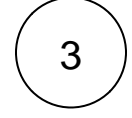

#### **Choose system and ID fields to share (optional)**

Checking the **Share system fields** box will share out the following fields with your updated field(s) in the same outbound message:

- **sys\_created\_by**
- **sys\_created\_on**
- **sys\_mod\_count**
- **sys\_updated\_by**
- **sys\_updated\_on**

You can also choose an **ID field** that will always be dynamic shared out with your updated field(s). The default ID field that will be dynamic shared out is the **sys\_id** field.

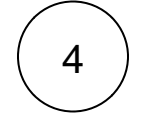

#### **Click update**

Near the bottom left-hand corner of the form, click **Update** to save the changes to your dynamic share.

## **Similar topics**

- $\bullet$ [Share or ignore on specified field updates](https://docs.perspectium.com/display/fluorine/Share+or+ignore+on+specified+field+updates)
- $\bullet$ [Share only selected fields](https://docs.perspectium.com/display/fluorine/Share+only+selected+fields)
- [Scheduled sync up](https://docs.perspectium.com/display/fluorine/Scheduled+sync+up)
- [Configure business rule timing and order](https://docs.perspectium.com/display/fluorine/Configure+business+rule+timing+and+order)
- [Interactive only](https://docs.perspectium.com/display/fluorine/Interactive+only)

## **Contact Perspectium Support**

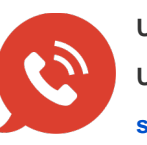

**US: [1 888 620 8880](tel:18886208880) UK: [44 208 068 5953](tel:442080685953) [support@perspectium.com](mailto:support@perspectium.com)**